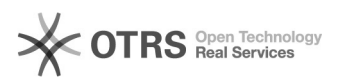

**FAQ Article Print**

# BigBlueButton Rollen

## 10/22/2021 13:09:21

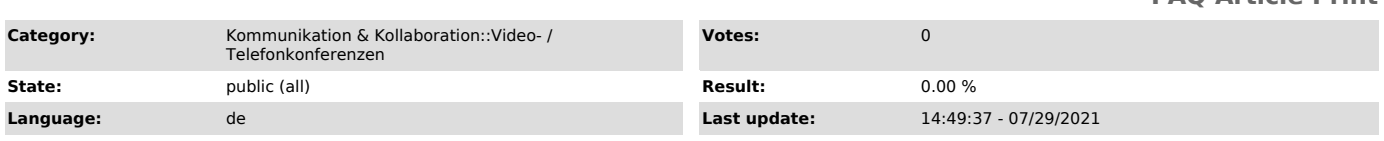

### *Keywords*

BigBlueButton

#### *Solution (public)*

In einer Videokonferenz existieren drei verschiedene Rollen. Die Rolle beim Eintritt in den Raum richtet sich nach dem benutzten Zugangslink, kann aber während der Sitzung geändert werden.

Moderierende

Es können mehrere Moderierende an einer Sitzung teilnehmen. Für den Zutritt als Moderierender muss der entsprechende Zugangslink verwendet werden. Moderierende können:

- jede Person zum Moderierenden oder Präsentierenden ernennen und die Rechte

- wieder entziehen
- Funktionen im Raum sperren Rechte für einzelne oder alle Teilnehmende beschränken
- 
- Status-Icons zurücksetzen Teilnehmende aus dem Raum entfernen
- Unterräume (Breakout-Räume) erstellen - Untertitel schreiben

Präsentierende

In einer Sitzung kann es zur gleichen Zeit nur einen Präsentierenden geben.<br>Der erste eintretende Moderierende besitzt diese Rolle automatisch. Jeder<br>Teilnehmende kann durch einen Moderierenden zum Präsentierenden ernannt werden. Die Verwaltung der Rolle erfordert zwingend die Anwesenheit eines Moderierenden. Präsentierende können:

- [1]Dateien präsentieren
- [2]Bildschirm freigeben
- [3]Video wiedergeben
- [4]Umfragen durchführen
- [5]Zeichenwerkzeuge nutzen und für Teilnehmende freischalten

#### Teilnehmende

Die Anzahl der Teilnehmenden ist nur durch die maximal erlaubte Personenzahl im Raum beschränkt. Teilnehmende können:

- der Freigabe des Präsentierenden folgen - die vom Moderierenden und Präsentierenden freigeschalteten Funktionen im Raum nutzen - Status-Icons setzen

[1] https://faq.tickets.tu-dresden.de/otrs/public.pl?Action=PublicFAQZoom;ItemID=373 [2] https://faq.tickets.tu-dresden.de/otrs/public.pl?Action=PublicFAQZoom;ItemID=369<br>[3] https://faq.tickets.tu-dresden.de/otrs/public.pl?Action=PublicFAQZoom;ItemID=372<br>[4] https://faq.tickets.tu-dresden.de/otrs/public.pl